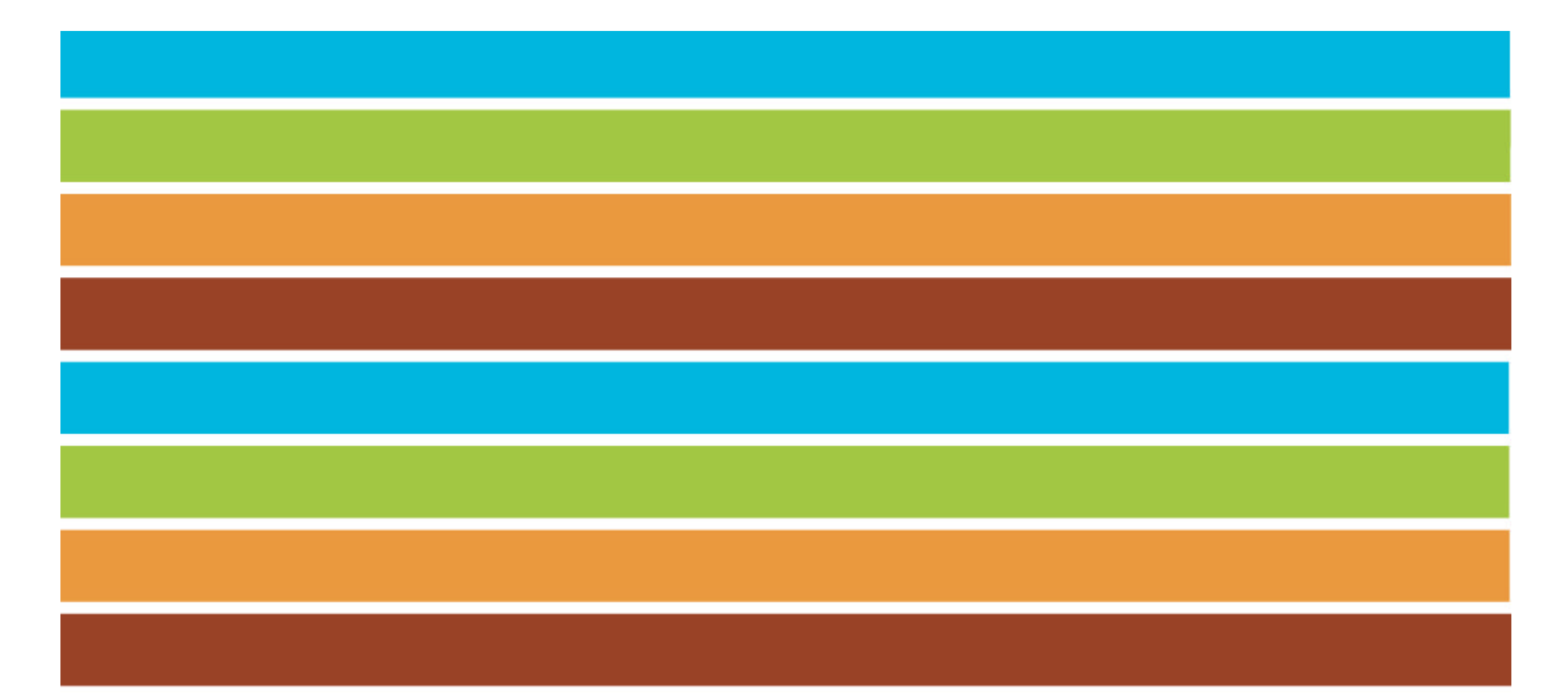

# **10º Congreso Nacional del Medio Ambiente (Conama 10)**

**SD-29. AENA conectada con el medio ambiente. Organizada por AENA**

**Sistema Web Track en el aeropuerto de Madrid-Barajas** 

Paloma Librero. AENA

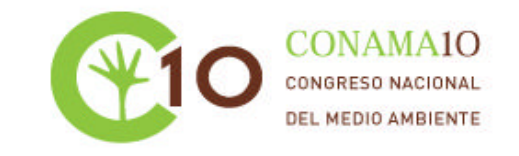

Miércoles, 24 de noviembre de 2010

**Aplicación WebTrak Aplicación WebTrak en el Aeropuerto de en el Aeropuerto de Madrid-Barajas Madrid-Barajas**

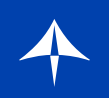

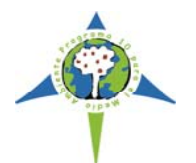

# **¿Qué es WebTrak?**

**Es una aplicación que permite al público la visualización de las trayectorias de despegue y aterrizaje que se realizan en el Aeropuerto de Madrid-Barajas, así como de los niveles de ruido que las aeronaves han provocado.**

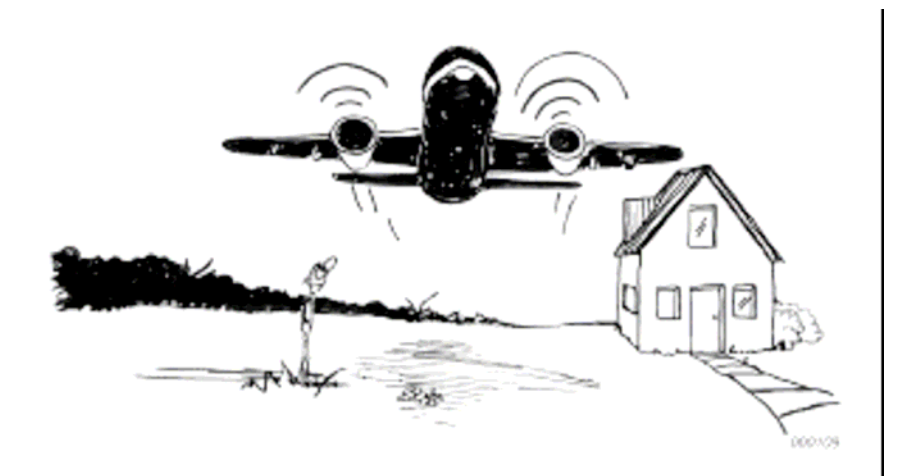

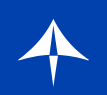

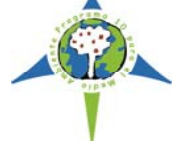

# **Objetivo**

**Ampliar y mejorar la difusión de la información medioambiental que ya facilita el Aeropuerto.**

# **¿Por qué?**

- **Ser transparentes en la información que se facilita**
- **Generar confianza en la labor que el aeropuerto realiza**
- **Mejorar la percepción que del aeropuerto tiene su entorno**
- **Reducir el número de quejas recibidas**
- **Estar a la altura de otros aeropuertos internacionales**

# **¿Cuándo?**

**Se puso en servicio el 19 de enero de 2010.**

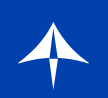

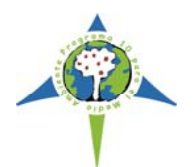

# **¿Dónde?**

# **En la página Web de Aena, dentro del área de medioambiente del Aeropuerto de Madrid-Barajas.**

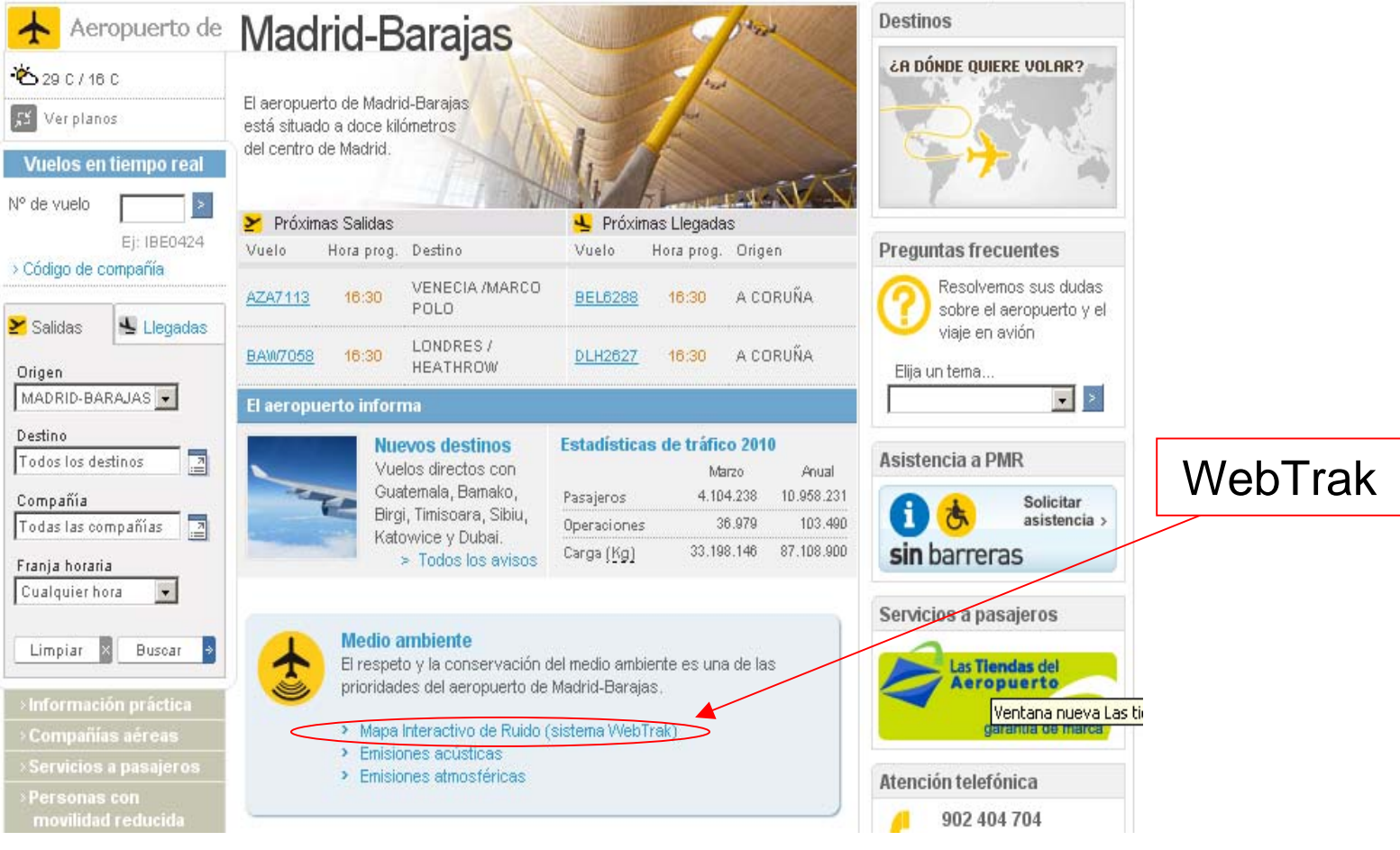

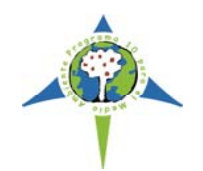

# **¿Cómo?: Arquitectura de la aplicación**

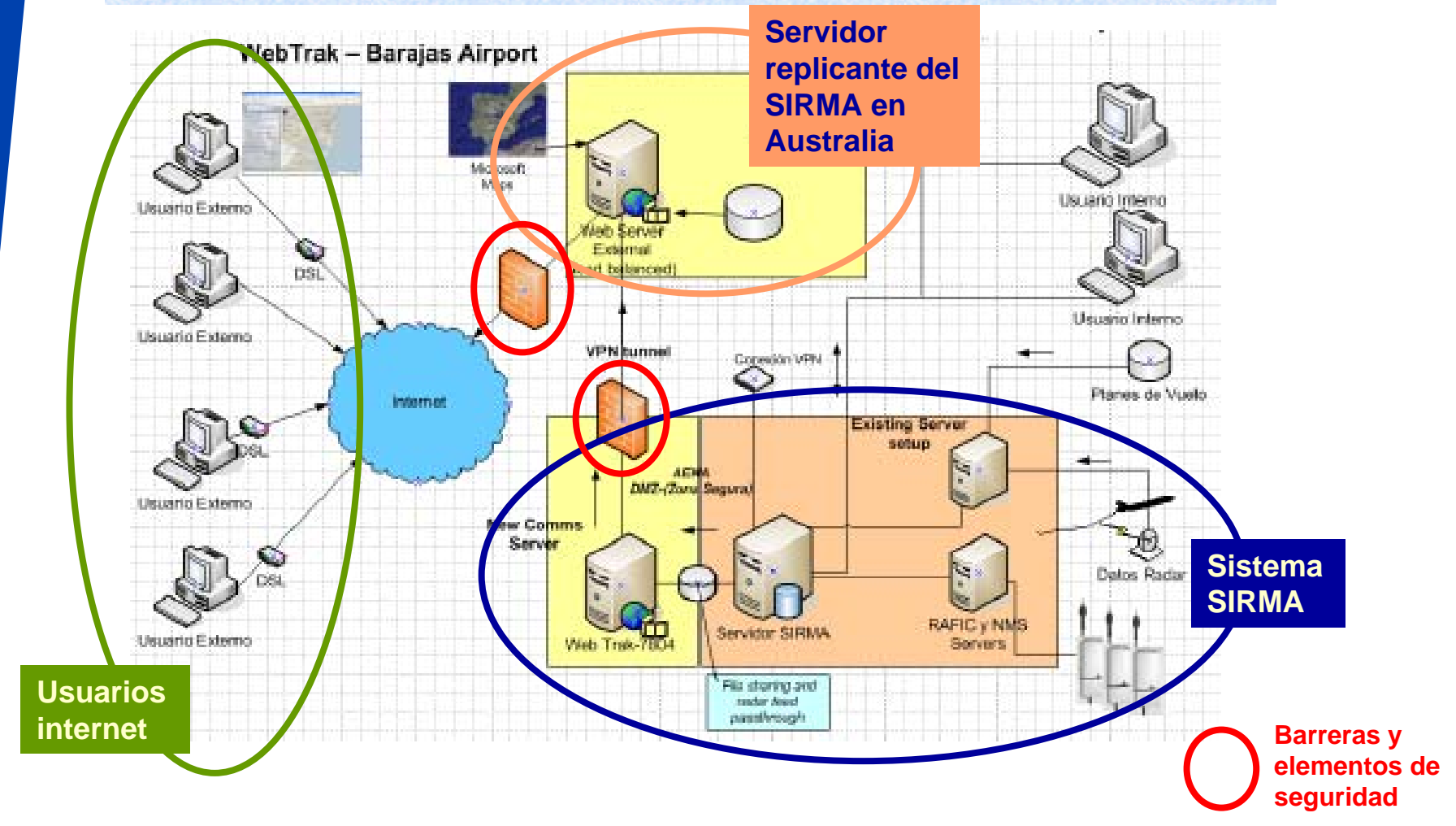

**La arquitectura asegura que el sistema SIRMA y la web de Aena están protegidos contra agresiones exteriores**

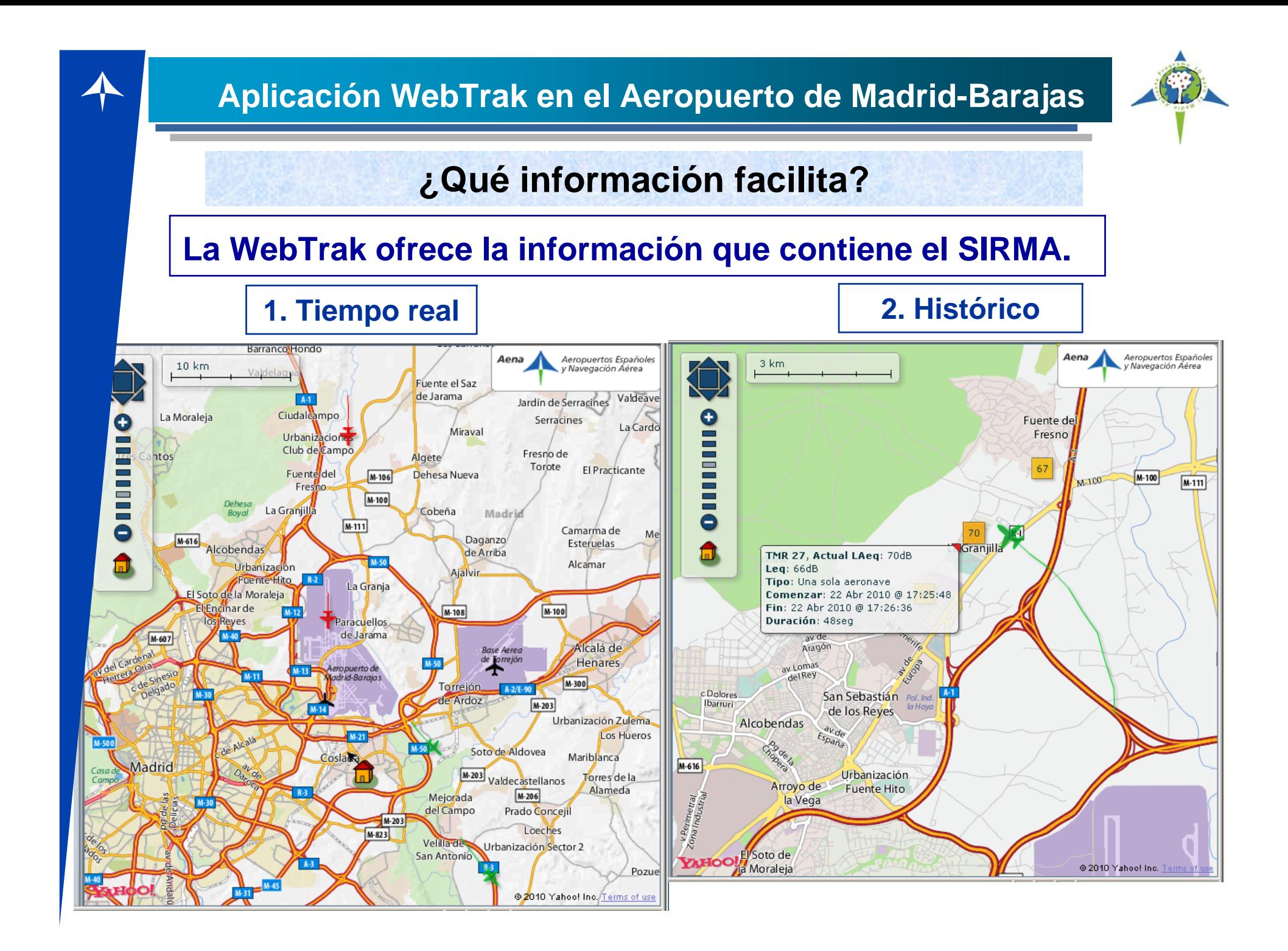

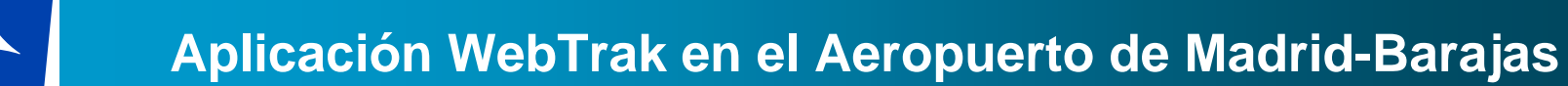

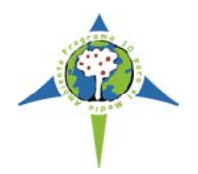

#### **Características**

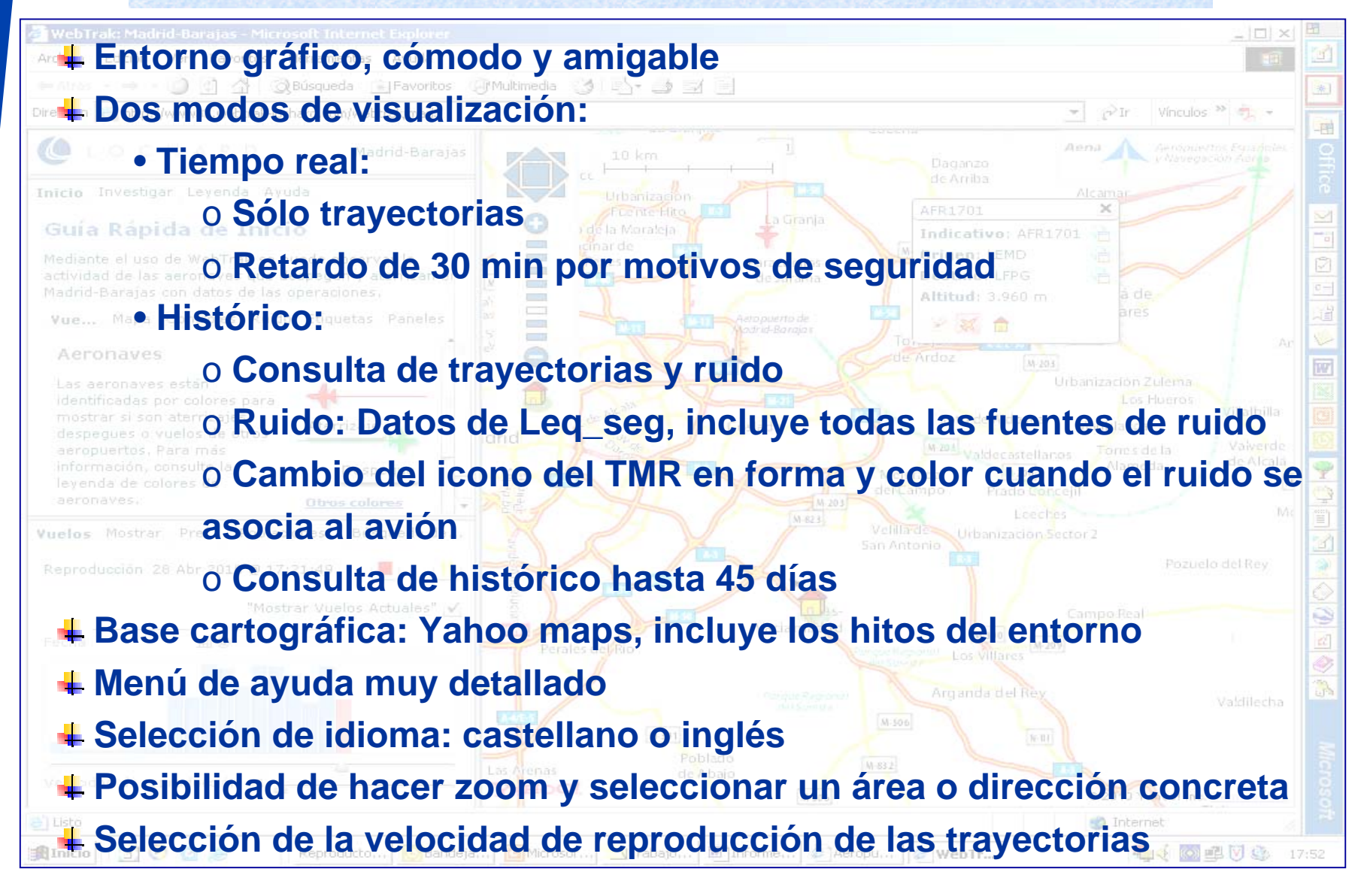

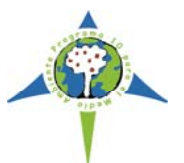

**C** Internal

G WebTr...

**Liting Bill** 

#### **Funcionalidades**

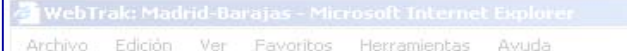

al Listo

**R**Inicio

MOOS

Reproducto..

**El usuario puede seleccionar el periodo temporal y el área geográfica a visualizar**

**Distinción entre las operaciones de aterrizaje (rojo) y despegue (verde) en Barajas y los desconocidos (que no operan en Barajas) Información facilitada:**

- **Datos de la aeronave seleccionada: indicativo, origen, destino, altitud**
- **Datos del TMR: Leq\_seg, Leq\_suceso, duración, hora inicio y hora fin**
- **Cálculo de proximidad y altitud de la aeronave a la vivienda seleccionada**
- **Posibilidad de visualizar la trayectoria completa de la aeronave**
- **Posibilidad de poner una queja a la OFIMA del aeropuerto sobre la aeronave que se está visualizando**

Bandeja... BMicrosof... Trabajo... 图 Informe... 2 Aeropu...

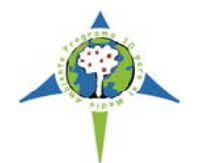

### **Área de control y seguimiento**

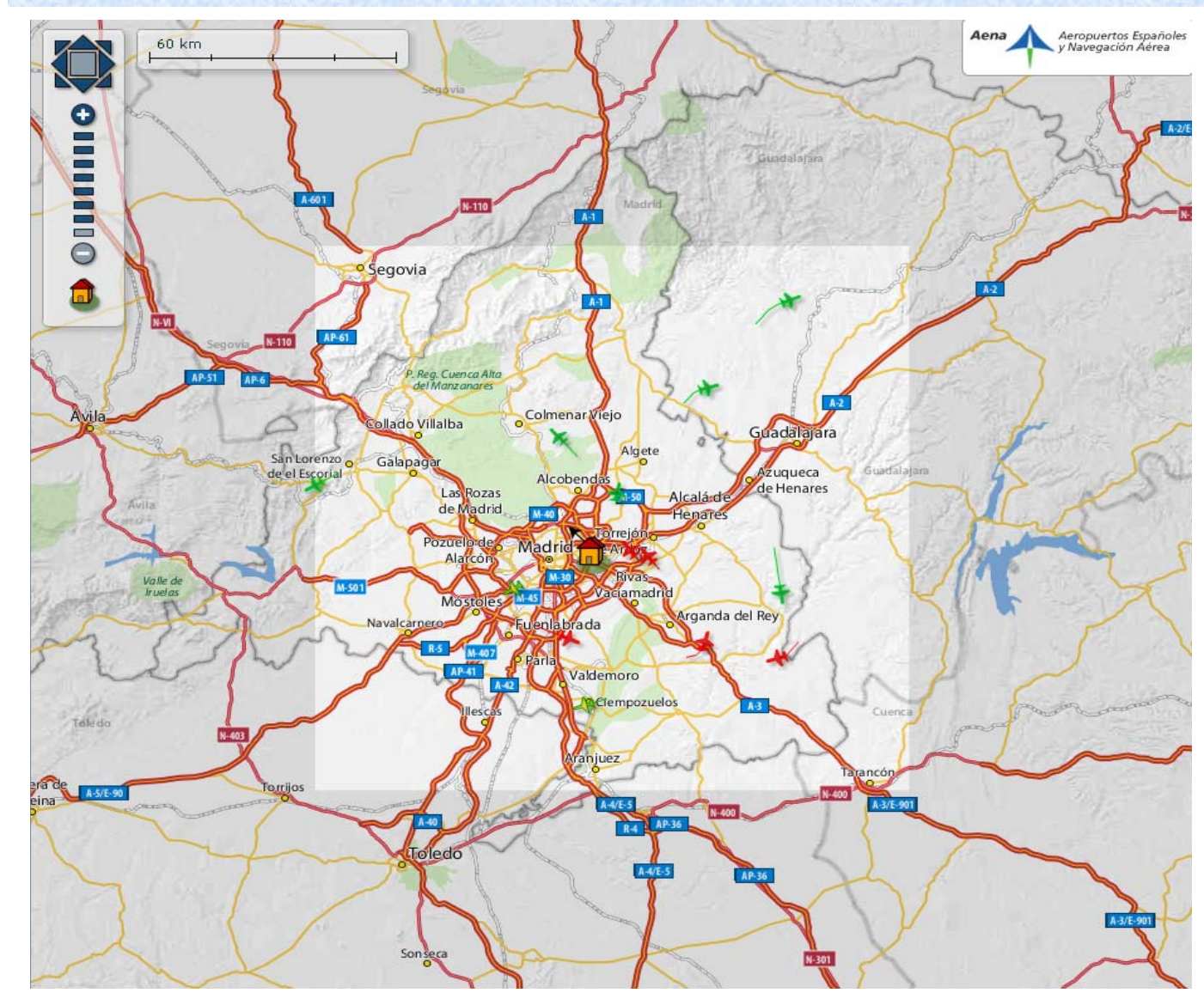

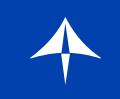

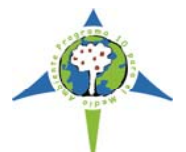

### **Ejemplos : Tiempo real**

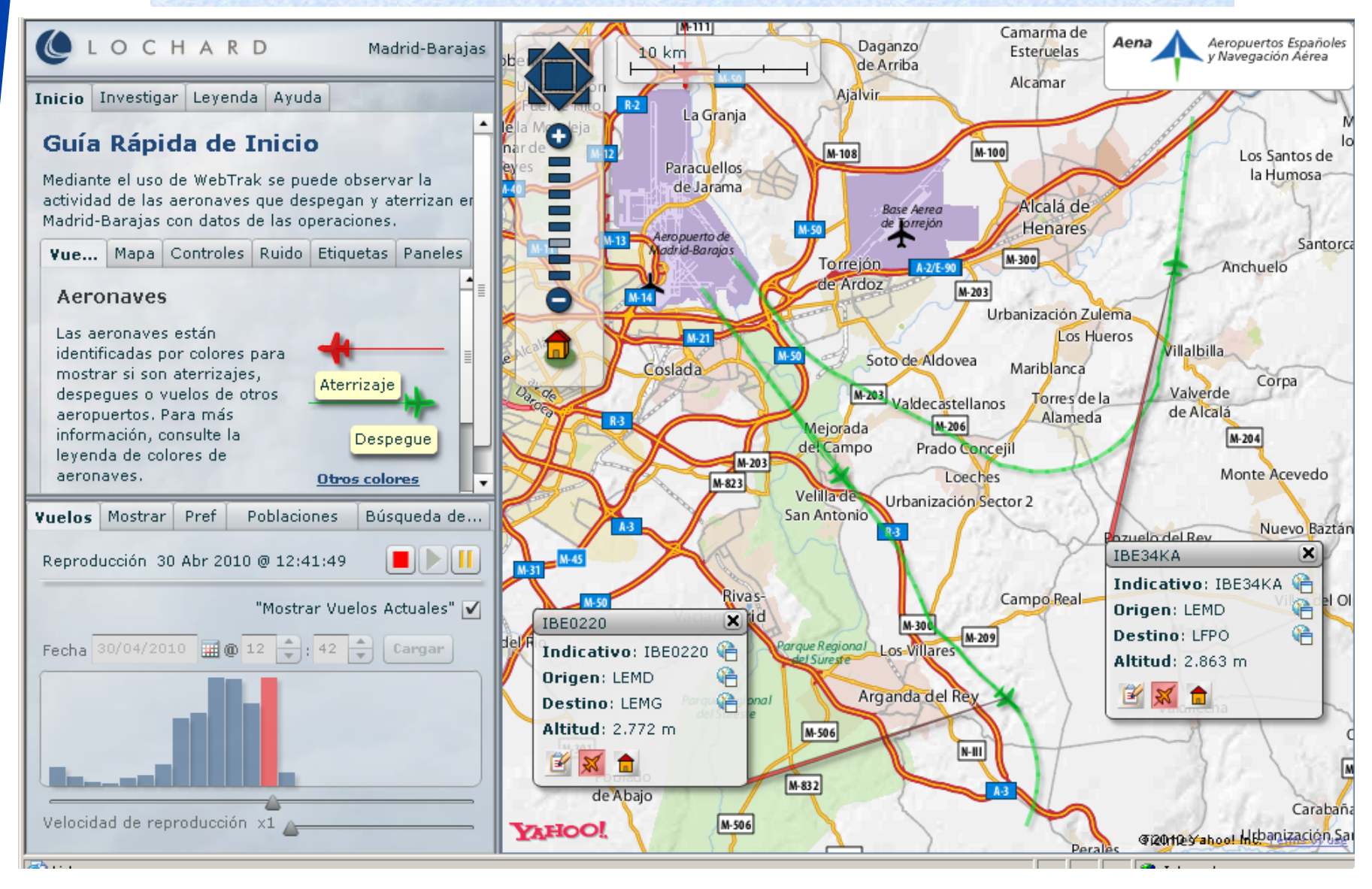

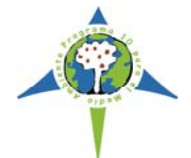

# **Ejemplos: Cálculo proximidad y altitud**

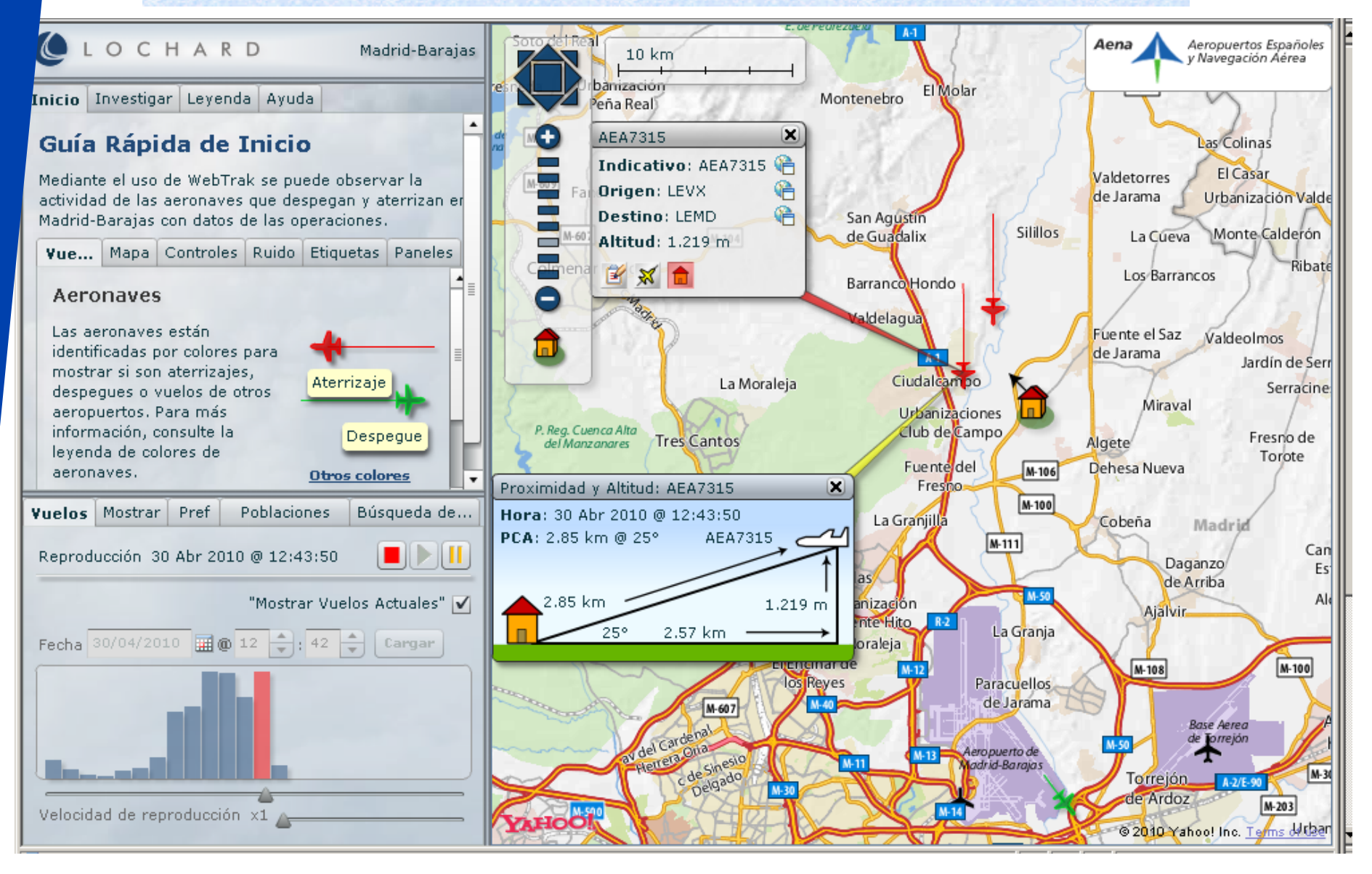

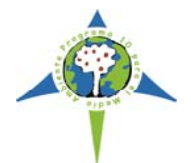

### **Ejemplos: Modo histórico con ruido**

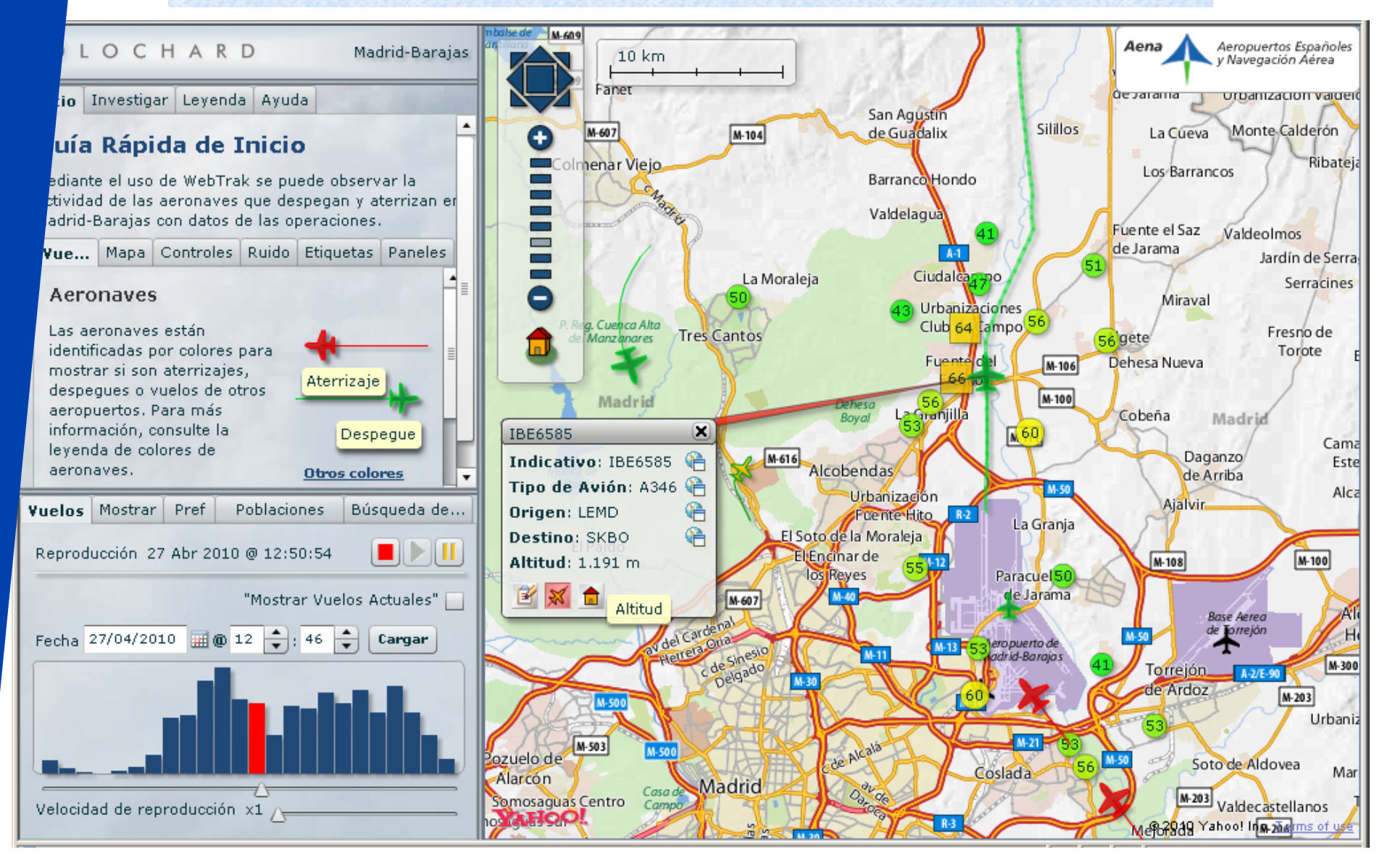

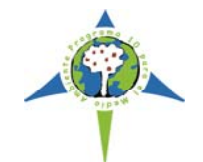

# **Ejemplos: Modo histórico con detalle del ruido**

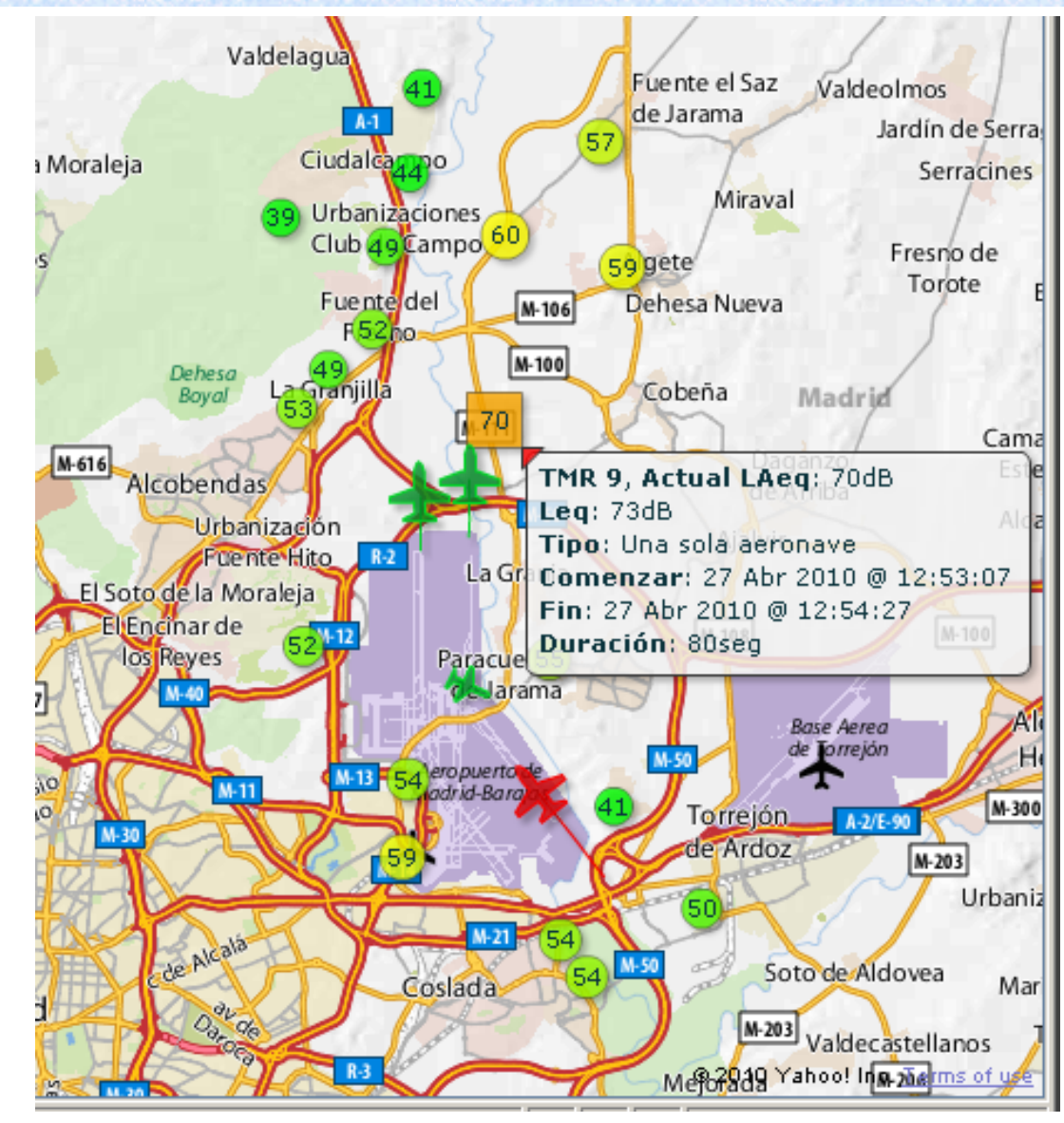

# **Seguimiento del número de visitas a la WebTrak**

**Número de visitas entre el 19 y el 23 de enero de 2010**

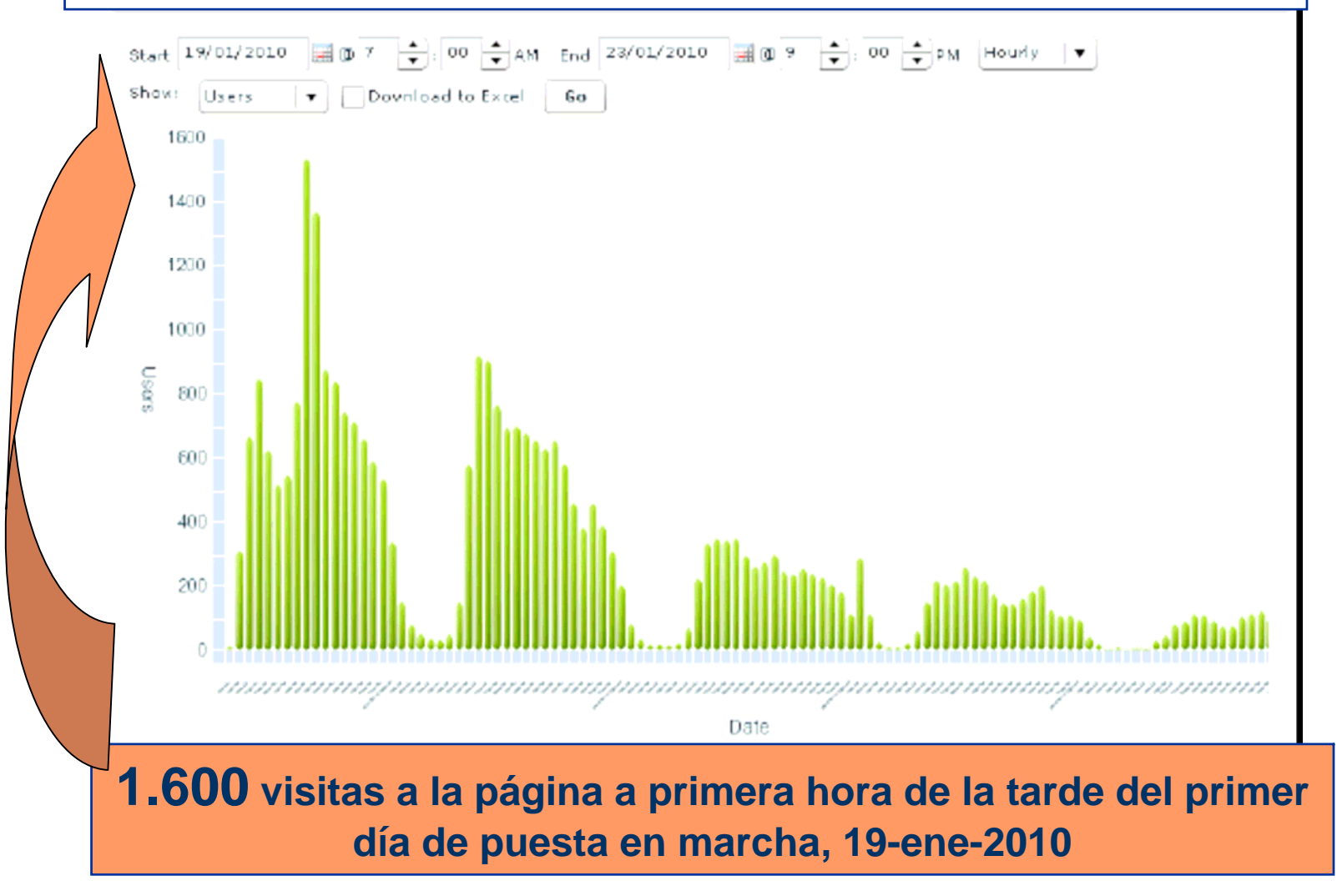

# **Seguimiento del número de visitas a la WebTrak**

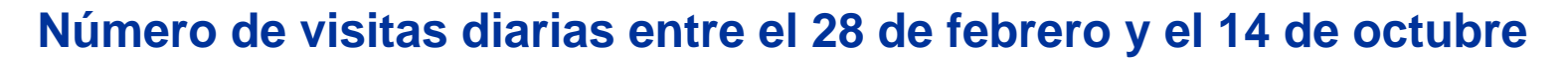

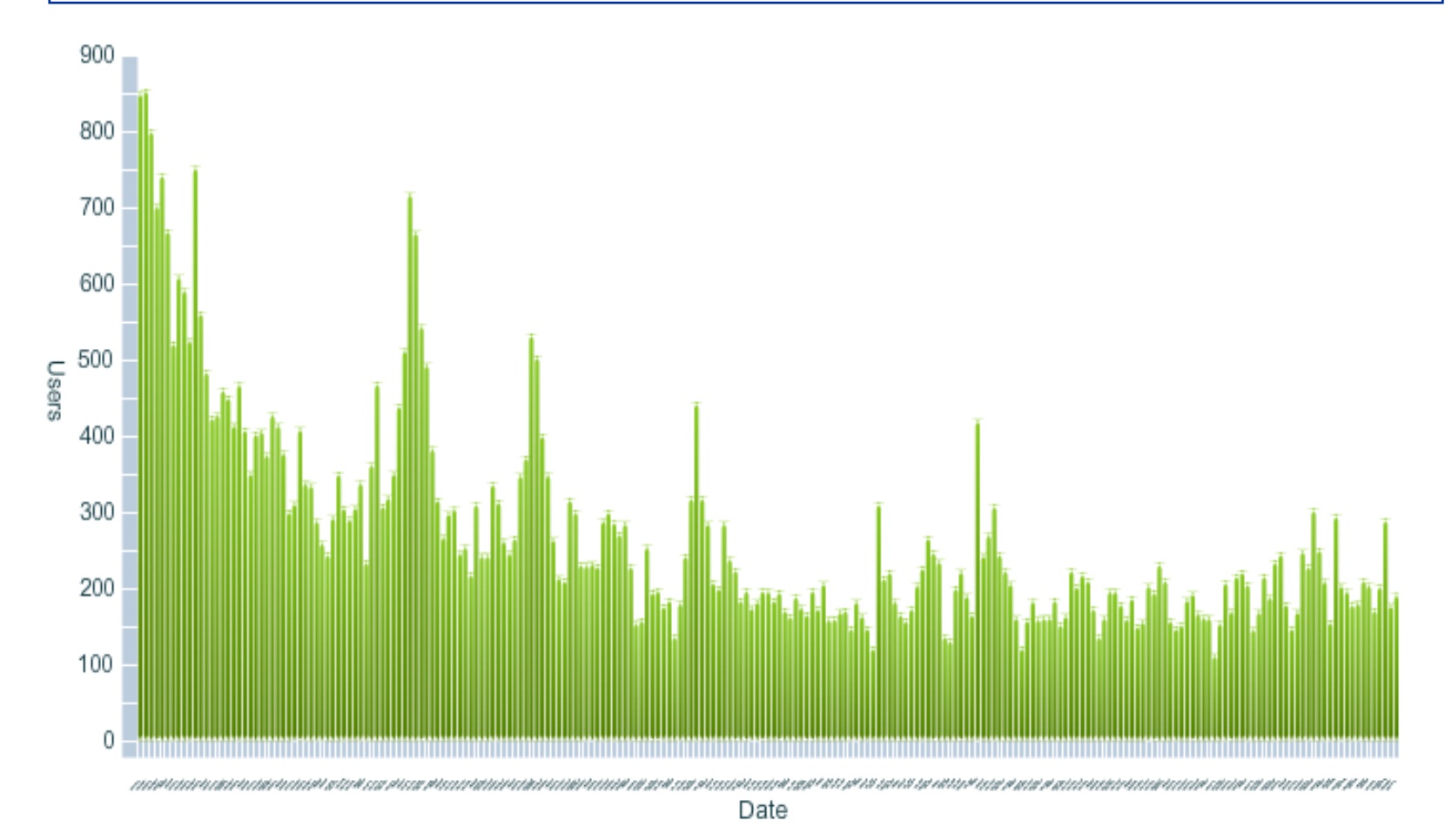

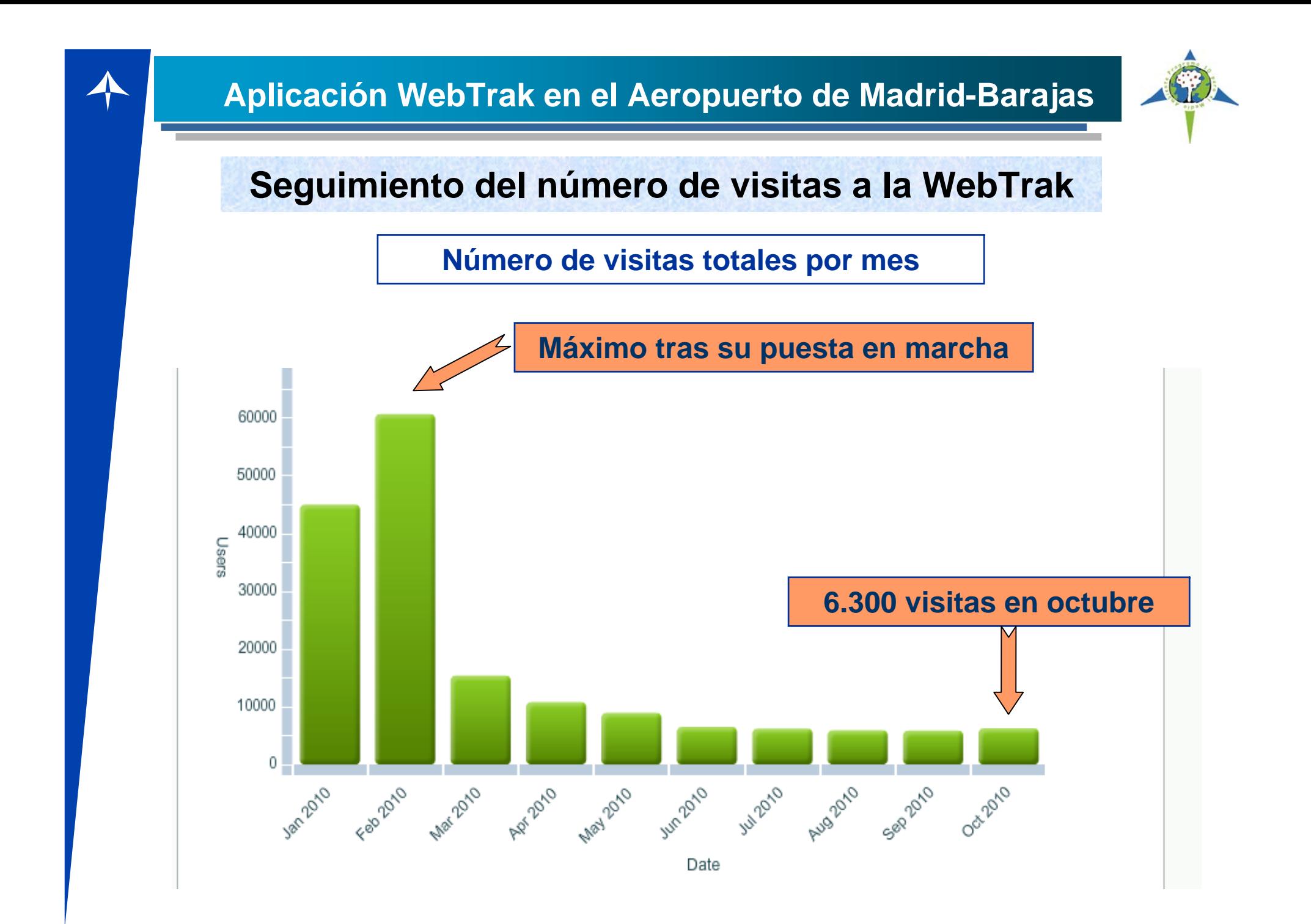

# **Porcentaje de quejas tramitadas a través de la WebTrak**

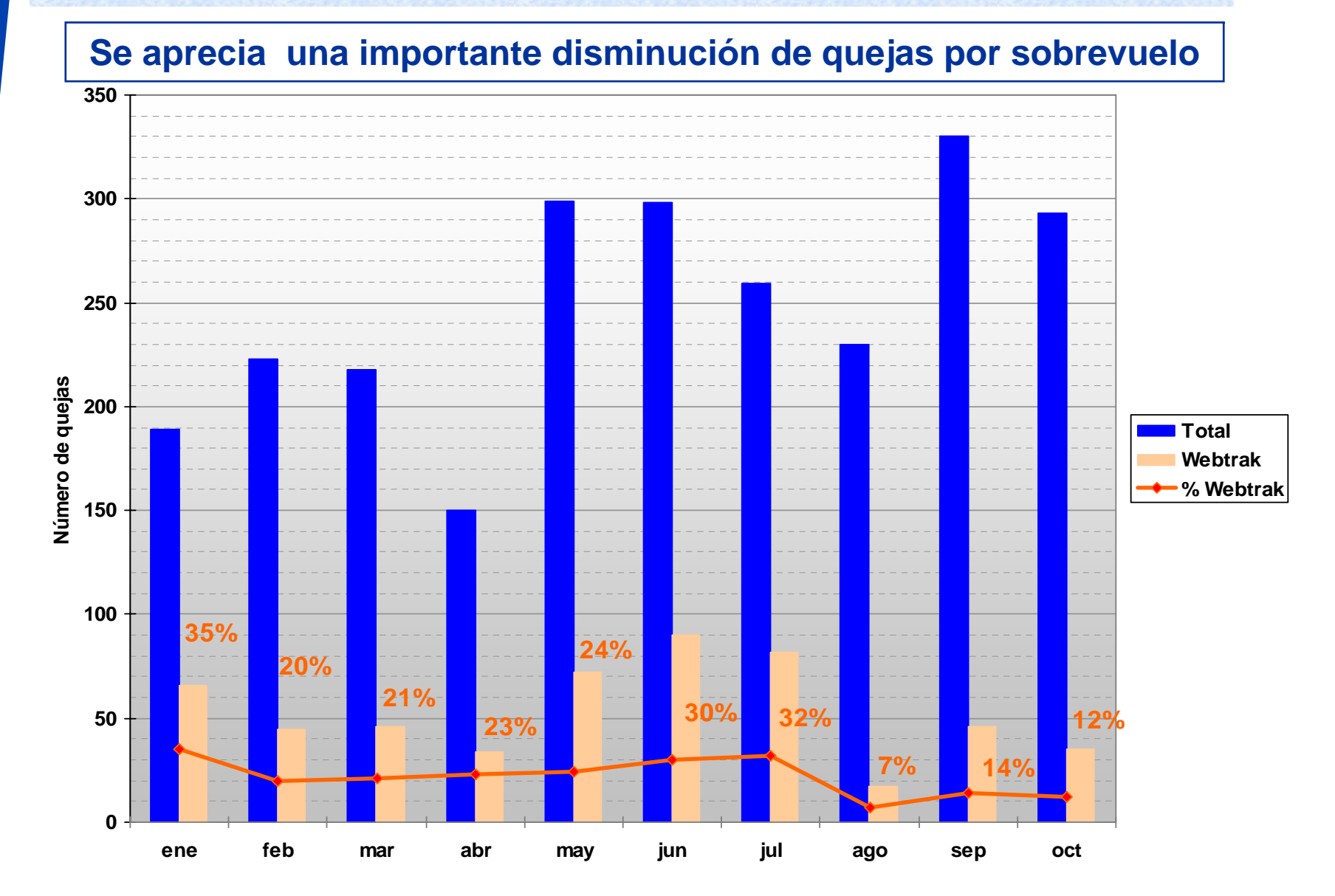

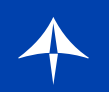

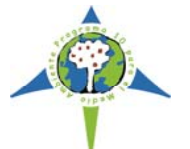

# **Comparativa con otros aeropuertos**

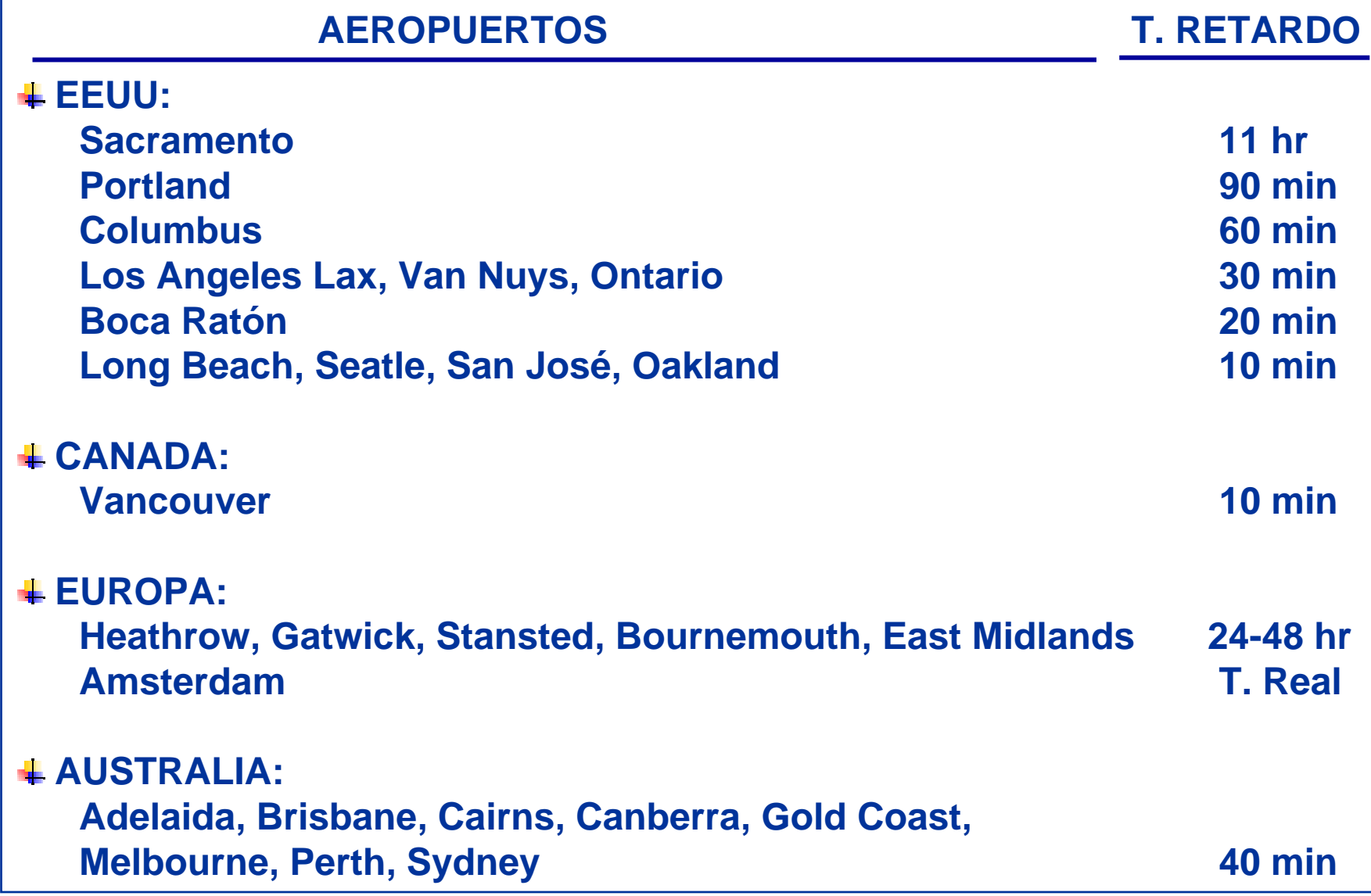

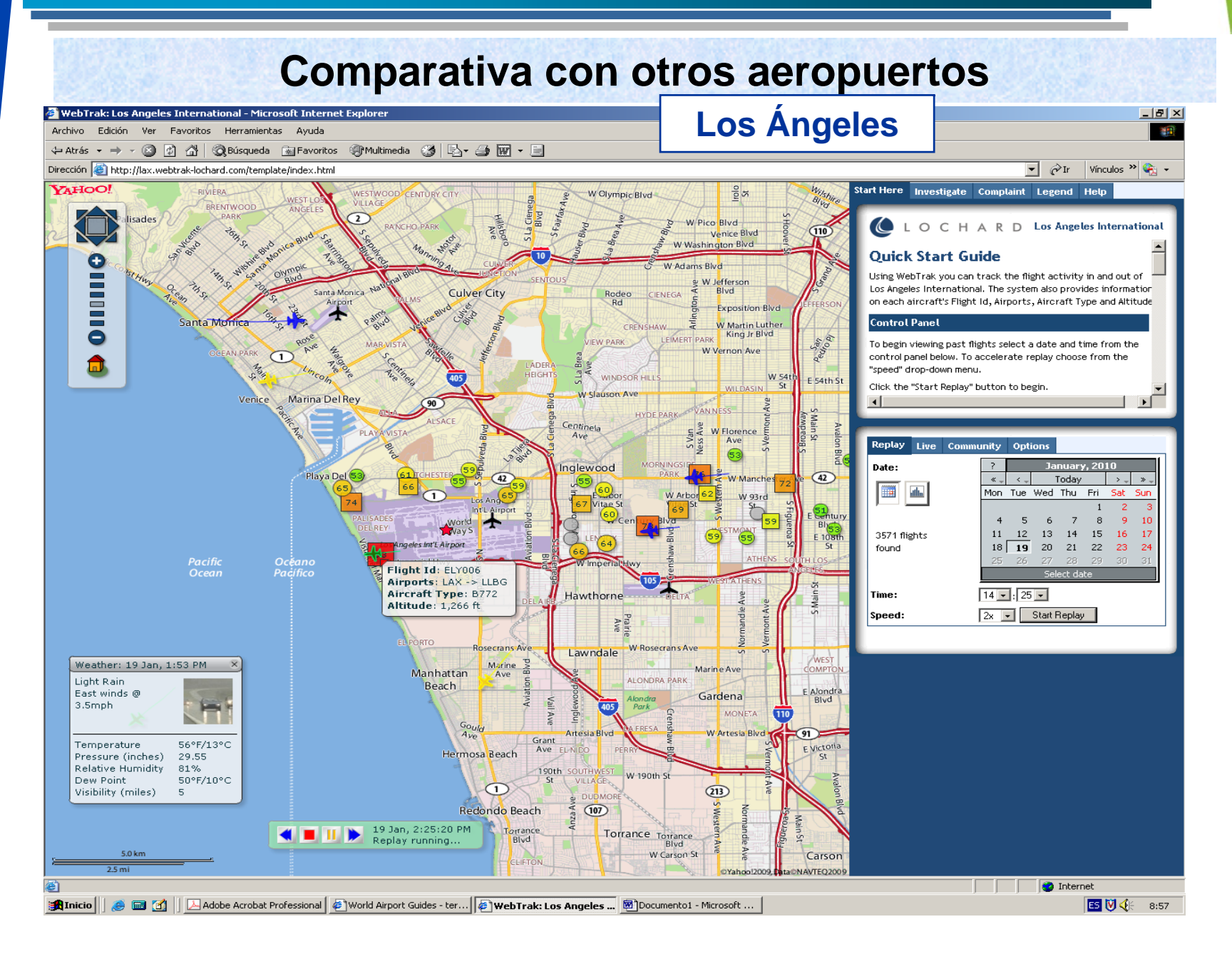

#### **Comparativa con otros aeropuertos**

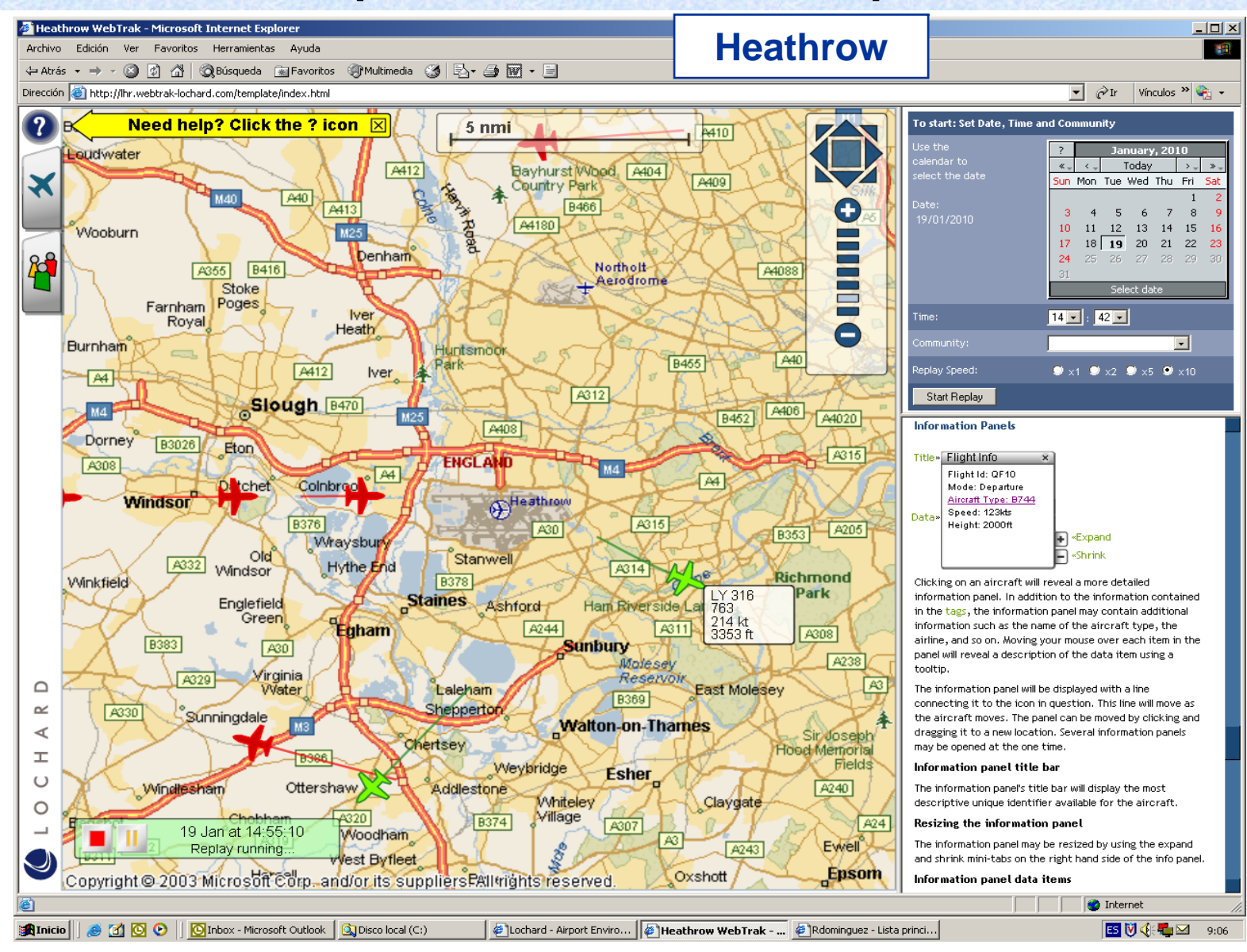

# **Muchas gracias Muchas gracias**